## **Topics**

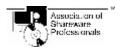

- What is try-before-you-buy?
- ——ASP, Disclaimer
- <u> Vendors, Licence</u>
- Ordering the registered version
- >—Rules of the game
- —Keys and mouse buttons
- Other programs

### **Options**

- Select players
- Rules settings
- ——Game settings (sound)

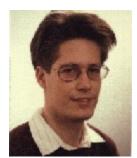

Wilfried Lottermoser Fax +49 6897 66897

Compuserve: 100517,3313

Email: 100517,3313@compuserve.com

WWW: http://ourworld.compuserve.com:80/homepages/wilo/

WCanasta (c) 1995, all rights reserved

## Ordering the registered version of WCanasta for Windows

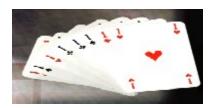

I wrote this program so that you could have more fun with Windows. I have released it as try-before-you-buy for you and your friends and associates to try out at your leisure. Please honor my trust in you and acknowledge my efforts by paying for them.

Your payment will let me know that my work is appreciated as well as help to support my efforts in providing the best products for you, so that I can continue to improve this program and write new ones.

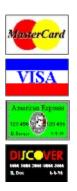

You can easily order this program from PSL with your MC, Visa AmEx, or Discover card

- > by email to 71355,470@compuserve.com or CIS to 71355,470
- > by calling 800-242-4 PSL (from overseas: 713-524-6394) or
- > by faxing PSL at 713-524-6398
- > by letter to Public Software Library P.O. Box 35705 Houston, TX 77235-5705

Make sure to provide the PSL item number 11642 for WCanasta

#### and 11643 for WRummy.

You can also order with your Visa or Dinersclub card by sending me a message via CompuServe mail at 100517,3313 or via E-mail at 100517.3313@compuserve.com. Alternatively, you can use the CompuServe software registration service (go SWREG, enter ID #4183 for WCannasta or ID #6426 for WRummy).

For only **\$22** + \$4 S&H you get a 3.5" diskette with the newest release of the registered version of WCanasta and

- no more try-before-you-buy reminders
- features adjustable settings and the capability to play with up to 4 players.
- lets you play with jokers.
- the ability to see the computer's cards
- new MIDI-music (if you have a sound card).

The PSL phone numbers are for ordering only. Returns are not allowed. To contact me for information or to offer suggestions or comments, please write to my address below.

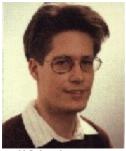

Wilfried Lottermoser Fax +49 6897 66897

Compuserve: 100517,3313

Email: 100517,3313@compuserve.com

You can always get the latest try-before-you-buy version of WCanasta in CompuServe's PCPRO forum.

I will ship as soon as possible (normally the same day I get the order).

## Try-before-you-buy

This program is try-before-you-buy -- not freeware or public domain software. This means that the program comes in two versions: a trial version and a full version.

The trial version costs only a little or nothing at all, and the author is not informed about the sale of a trial version. Thus the advantage for you as a user of the trial version is that you can try out the program in peace, in order to decide whether you want to continue to use it. After 4 weeks at the most you must decide whether to delete the trial version or to order the full version.

Use of a trial version beyond the 4-week trial period is illegal and tantamount to software piracy.

By ordering the full version you will get the newest version on a 3,5" disk

The full version differs from the trial version in that the former

- doesn't pester you with try-before-you-buy reminders.
- features adjustable settings and the capability to play with up to 4 players.
- allows you to see the computer's cards.
- allows you to play an awesome MIDI-file as background music (if you have a Sound Blaster-compatible sound card).
- lets you play with jokers.

Please order the program if you appreciate it .

Of course you can and should give copies of the trial version to all your acquaintances, friends, and colleagues, as I'm happy for it to have as wide a circulation as possible.

Please don't abuse the trust the author has placed in you as a user of trybefore-you-buy: Order the full version today! To contact me for information or to offer suggestions or comments, please write to my address below.

Wilfried Lottermoser Compuserve : 100517,3313

Email: 100517.3313@compuserve.com

### **ASP**

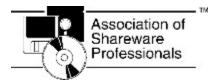

This program is produced by a member of the Association of Shareware Professionals (ASP). ASP wants to make sure that the shareware principle works for you. If you are unable to resolve a shareware-related problem with an ASP member by contacting the member directly, ASP may be able to help. The ASP Ombudsman can help you resolve a dispute or problem with an ASP member, but does not provide technical support for members' products. Please write to the ASP Ombudsman at 545 Grover Road, Muskegon, MI 49442-9427 USA, FAX 616-788-2765 or send a CompuServe message via CompuServe Mail to ASP Ombudsman 70007,3536.

WHAT IS THE ASP?

============

The ASP is an association for shareware authors and distributors with the general goals of educating shareware authors and distributors and

the public, setting standards and sharing resources and information among members.

================

WHAT IS SHAREWARE?

==============

For the ASP's purposes, "Shareware" is software which meets all of the following general criteria:

It is a "complete" program, ie: it performs all of the major functions normally expected of a program of its type, unlike a "commercial demo" which normally has a major function disabled.

It is copyrighted (as opposed to uncopyrighted software which is "public domain").

It may be copied for others to try, possibly subject to copying restrictions: you might restrict copying in conjunction with any business enterprise; you might place limits on copying for a fee; registration fees may be required from the user as a condition of

continued use of the program beyond a trial usage period. (Note that a "\$0" registration fee is valid. You might want to distribute "\$0 Shareware" to build a mailing list, for example.)

-----

#### WARRANTY

==============

Users of WCanasta must accept this disclaimer of warranty:

"WCanasta is supplied as is. The author disclaims all warranties, expressed or implied, including, without limitation, the warranties of merchantability and of fitness for any purpose. The author assumes no liability for damages, direct or consequential, which may result from the use of WCanasta."

### Vendor

A. OWNERSHIP: Except to the extent expressly licensed by us, we have and reserve the exclusive copyright and other right, title and interest to distribute the Program and all earlier versions of it.

- B. THINGS YOU MUST DO: You may Commercially Distribute the Program under this License so long as you:
- [1] Market it as try-before-you-buy using "try before you buy" or similar words.
- [2] Try to sell only the most current version of it,
- [3] Make distribution copies only from master copies received directly from us using high quality disks and duplication technology,
- [4] Distribute the complete Program including all of its related files, each in compressed or other format as released by us,
- [5] Clearly and obviously mark all promotional material that the program is TRY-BEFORE-YOU-BUY.
- C. THINGS YOU CANNOT DO: You may not commercially distribute the program in any of the following ways without written permission from us:
  - [1] You may NOT sell WCanasta in a retail location without a signed royalty agreement.
  - [2] You may NOT sell WCanasta on a CDROM without a signed royalty agreement.
- D. Your right to distribute under this license is personal, and does not include any right to [1] sublicense or otherwise cause any copying or distribution of the Program by anyone else without our consent in writing, or [2] rent or lease the Program, or [3] sell it as part of any hardware or software package.
- E. THE PROGRAM IS PROVIDED "AS-IS". NO WARRANTIES OF ANY KIND, EXPRESS OR IMPLIED, ARE MADE AS TO IT OR ANY MEDIUM IT MAY BE ON. WE WILL PROVIDE NO REMEDY FOR INDIRECT, CONSEQUENTIAL, PUNITIVE

OR INCIDENTAL DAMAGES ARISING FROM IT, INCLUDING SUCH FROM NEGLIGENCE, STRICT LIABILITY, OR BREACH OF WARRANTY OR CONTRACT, EVEN AFTER NOTICE OF THE POSSIBILITY OF SUCH DAMAGES.

F. TERM: This License terminates upon 30 days prior written notice by either us to the other. If terminated by us by such notice, you may distribute the Program until the earlier of 30 days after the termination date in the notice, or completion of the distribution of the copies you have in stock. Sections A, D and H will survive the termination of this License.

#### H. MISCELLANY

- [1] Since we would be irreparably damaged if Section A, B, C or D of this License were not specifically enforced, we will be entitled without bond, other security or proof of damages, to appropriate equitable remedies with respect to breaches of such sections, in addition to such other remedies as we may have.
- [2] You will hold us, our partners, contractors, employees and agents harmless from damage, loss and expense arising directly or indirectly from your acts and omissions in copying and distributing the Program.
- [3] With respect to every matter arising under this License, you consent to the exclusive jurisdiction and venue of the state and federal courts sitting in San Francisco, California, and to service by certified mail, return receipt requested, or as otherwise permitted by law.

### Rules of the game

Two decks, each with 52 cards, are used.

The **goal** of the game is to be the first player to have at least 5,000 points at the end of a round. In order to accumulate points players have to make **melds** (see below, "Playing Cards").

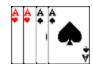

For example:

#### The Course of the Game

Players take turns taking a card from the stock (face-down pile). If a player whose turn it is chooses and is able, he or she can play a card or cards. A player ends his or her turn by placing a card on the discard (face-up) pile. (To take a card from a pile, place the mouse pointer on it and click the left mouse button. When you release the mouse button the card will automatically be sorted into your hand).

A round comes to an end when a player has played all his or her cards. Rounds are played repeatedly until one player accumulates at least 5,000 points.

#### **Card Values**

4,5,6,7 5 Points

8,9,10,J,Q,K 10 Points Aces 20 Points

2 (are wild) 20 Points

Jokers (are wild) 50 Points

### <u>Playing Cards</u>

A card can be played only as part of a meld.

Wild cards can be used in conjunction with natural cards to make melds.

A meld may not contain more wild cards than natural cards or more than 3 wild cards.

Every new meld must contain at least 3 cards.

The first time a player plays cards (in one or more melds) in a particular round, the total value of the cards played must be at least 50 points.

(This value rises to 90 at a score of 1,500; 120 at a score of 3,000. Multiple melds are permitted.)

A meld with at least 7 cards is called a canasta and yields 500 points if it is natural (that is, contains no wild cards), 300 points if mixed. (A canasta with wild cards alone yields 1,000 points.)

Thus the following canasta is worth 300 points:

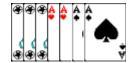

You mark the cards in your hand that you want to play by clicking them with your right mouse button (double-clicking automatically marks all cards with the same value).

#### Taking Cards from the Discard Pile

Instead of taking a card from the stock, a player can take the entire discard pile if he or she can immediately play its upcard. In order to play this card, the player must be able to add it to an existing meld or use it with at least 2 natural cards to make a new meld. The other cards from the discard pile are automatically sorted into the player's hand.

(To take the discard pile just drag its upcard into the play window. If you don't want to play all of the same kind of card from your hand as the upcard from the stock, mark the cards that you do want to play beforehand with the right mouse button.)

#### **Going Out**

Going out occurs when a player has emptied his or her hand. The last card played may be placed on the discard pile, but it need not be.

A player must have at least one canasta to go out.

Each player's points for the round are calculated and displayed.

The total value of a player's unplayed cards is subtracted from his or her score.

A player receives 100 bonus points for going out. If a player makes melds of all of his or her cards in one turn, he or she receives 200 bonus points (this is a concealed going out).

### Freezing the Discard Pile with Wild Cards

The discard pile can be frozen by discarding a wild card onto it. When this has been done, a player is no longer permitted to take the pile merely by placing the upcard in an existing series; he or she must instead have at least two natural cards of the same kind. This strategy is especially sensible for a player who isn't sure which natural card, if any, he or she can discard to prevent the following player from picking up the discard pile.

#### **Threes**

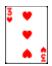

Red threes (even just one) are always played immediately and count 100 points (melds of 4 count 800 points).

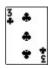

Black threes serve to freeze the discard pile when they are placed on it.

## **Options: Select players**

Here you can enter names for up to 4 players and include them in the game by activating the "Play" option. Only in the full version can all four players be activated.

All players except for the first can be controlled by the computer. To have the computer control a particular player, just activate the "Computer" option for that player.

There is a two-player minimum.

All four players are required for doubles; players 1 and 3 form one team, players 2 and 4 the other.

If two people are playing, it makes sense for them to be players 1 and 3, with players 2 and 4 being controlled by the computer. For then it doesn't matter as much if the human players see each other's cards, since a computer player will always have a turn between their turns.

## **Options: Rules settings**

Except for the settings for point limits, the rules settings are adjustable only in the full version of WCanasta.

**Take discard pile only with two in hand:** Requires that player have two natural cards in his or her hand of the same kind as the upcard in the discard pile in order to pick up the discard pile.

**Take discard pile only after cards have been played:** The discard pile may be picked up only when cards have been melded in a previous turn.

**Joker totally freezes discard pile:** The discard pile can never again be picked up once a player has frozen it, unless the option "for one round only" has been activated.

**Permit wild card canastas:** Canastas consisting exclusively of wild cards are allowed and are awarded 1,000 points.

**Take discard pile even by melding with mixed cards:** Relaxes the requirement that a player have at least two natural cards that match the upcard in order to take the discard pile.

**Disallow melding with canastas:** Melding cards with existing canastas is forbidden. This makes it harder to go out.

**Subtract card values in absence of canasta:** If a player has not yet made a canasta when an opponent goes out, the total value of all his or her cards, played and unplayed, is subtracted.

**Subtract values of red threes in absence of other meld:** Red threes count as negative points, if one hasn't made any melds when an opponent goes out.

Replace depleted stock with discard pile: When the stock is depleted,

the discard pile is shuffled, turned over, and placed in the stock location.

**3 jokers per deck:** With 6 jokers available altogether, the game is a little easier.

With regard to the settings for point limits, it remains to be noticed only that the point requirement for an initial playing of cards can be set at 0 for players who have a negative score (e.g., as a result of losing the first game, where the value of unplayed cards was greater than the value of played cards).

## **Options: Game settings**

**Animation:** Displays all card movements **Fast cards:** Speeds up card movements **Fast draw:** Speeds up drawing of cards

**Sounds:** Card sounds and sounds of opponents in WAV format

**Music:** Background music κ MIDI). For reasons of legality the music file is contained only in the full version of the program. For some sound cards it will be necessary to make adjustments to the MIDI-Mapper settings (in the Drivers group of the Control Panel). Try switching the first 8 channels to, say, OPL3-Synthese or Ad-Lib.

**Pause between every player:** A message box appears whenever one player's turn ends and another player's turn begins.

**Pause only between human players:** A message box appears whenever one human player's turn ends and another human player's turn begins.

**Computer's cards visible:** This option is available only in the full version. Activating it allows you to see the hand(s) of the computer player(s).

**Automeld when taking discard pile:** When this option is activated, the cards in a player's hand that match the upcard of the discard pile are automatically marked and melded with the upcard when the discard pile is picked up.

## **Keys and mouse buttons**

Operating the game with the mouse is for the most part intuitive and simple.

#### But a few pointers:

Pressing the 1, 2, 3, or 4 key shows the page of the corresponding player. With backspace (<-) you can undo the last move, if it was not taking a card from the discard pile or the stock.

The right mouse button can be used in both the play window and the hand window to page forward so that one can have a look at the cards an opponent has played or has in his or her hand. The right mouse button is also used to mark cards in the hand window for melding: Just place the mouse pointer on the card to be marked and click the right mouse button once.

Use the left mouse button to pick up a card or all marked cards under the mouse pointer. Pressing the left mouse button when the mouse pointer is in the hand window but not on top of a card displays the previous player's hand window. Pressing the left mouse button when the mouse pointer is in the play window displays the previous player's play window.

Double-clicking the right mouse button when the mouse pointer is on top of a card in the hand window marks all cards of that denomination (e.g., all tens).

Double-clicking the left mouse button while pointing at a card in the hand window melds it with cards of the same denomination that have already been played.

## **Other Programs**

# **WRummy: Card Game for Windows!**

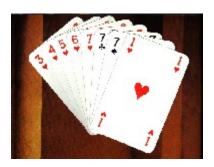

Rummy, with its numerous variations, may well be the most played card game in the world. It probably derives originally from poker. "Rum poker" was a variation of poker in which participants most likely played for drinks. Now there is finally a computer version of rummy for Windows!

- \* Play with up to four different computer opponents, including with two teams of two. All computer players have different playing styles.
- \* Leave the tedious task of calculating scores at the end of each round to your computer.
- \* User-friendly screen with card animation and "Undo" function.
- \* Many common game variations available.
- \* GIN, Continental, Straight, Knock, German Rummy included
- \* Accompanied by music and sound effects (for owners of sound cards).
- \* Improve your memory and reasoning skills.

If you aren't familiar with rummy already, learn the game quickly and easily with the concise online listing of rules.

Price of the full version: \$ 22

Please order PSL Item #11643 for WRummy.

### System requirements:

1 MB RAM, Windows 3.1 or higher, mouse (sound card supported)

## **The Board Game WinPolis**

"Winopoly" -- that sounds a lot like "monopoly." And a lot like Monopoly is this board game. It's called "Winopoly" and not "Monopoly" for two reasons. First, Parker Brothers, who created the game, would not go along with a computer version. Second, Winopoly is even better than the original! (Normally, by the way, I'm not nearly so boastful. . . .)

The objective in Winopoly is to drive your opponents into bankruptcy by strategically purchasing and enhancing businesses. Players move across a game board whose squares consist of various businesses and so-called "action squares". Players have the opportunity to buy any unowned businesses they land on. They then earn money from these businesses whenever other players land on and thereby patronize them. If a player acquires a whole chain of businesses -- e.g., all pharmacies -- he or she can furnish them, add personnel, etc., thereby raising their profitability manyfold.

The action squares have various themes. On the Question Square, for example, a player's general education is tested with a question; a correct answer wins the player 3000 Winopolitan dollars, an incorrect answer costs the player the same amount. On the Casino Square one is given the opportunity to play blackjack and win or lose huge sums of money.

Winopoly can be played by up to four players at the same time, up to three of which can be controlled by the computer. Games can be saved and reloaded, as well as configured by the user.

Owners of sound cards can assign every action of the game its own sound effect; for example, one sound effect might be played every time a player lands on a particular field. Let yourself be dazzled by Winopoly's aural splendor, which includes cool background music composed specially for Winopoly!

### Requirements:

- Windows 3.1 or later
- AT, on which Windows 3.1 runs (preferably 386 or higher)
- 2 MB RAM
- mouse
- sound card supported

Price of full version: \$25

Simply send orders to :

Compuserve: 100517,3313

Email: 100517,3313@compuserve.com